HP Color LaserJet CP2020 Series Guide du papier et autres supports d'impression

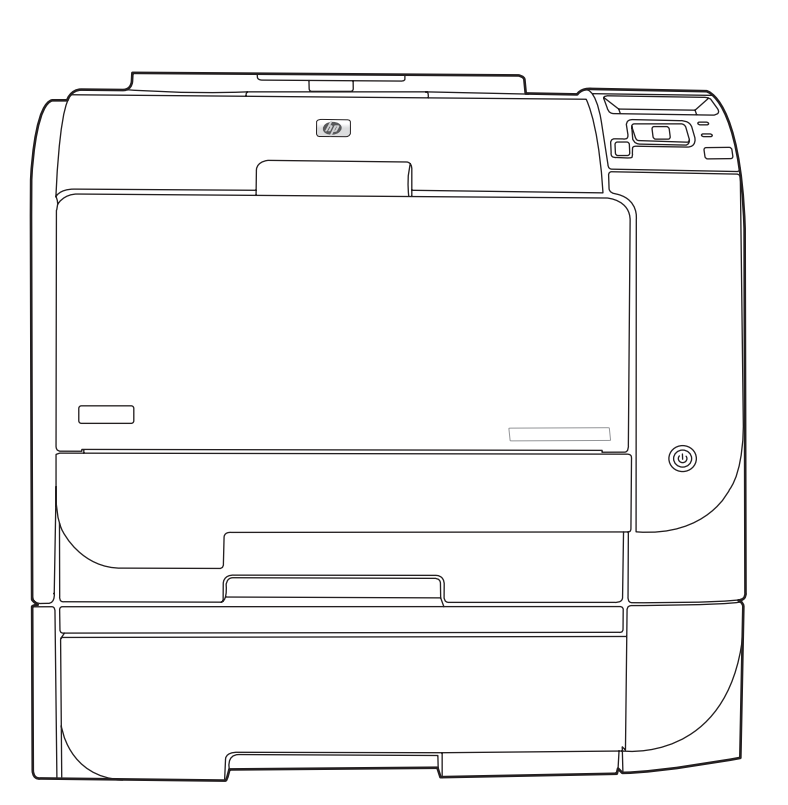

m

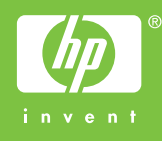

## HP Color LaserJet CP2020 Series Guide du papier et autres supports d'impression

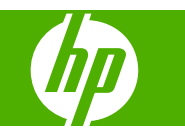

#### **Copyright et licence**

© 2008 Copyright Hewlett-Packard Development Company, L.P.

Il est interdit de reproduire, adapter ou traduire ce manuel sans autorisation expresse par écrit, sauf dans les cas permis par les lois régissant les droits d'auteur.

Les informations contenues dans ce document sont susceptibles d'être modifiées sans préavis.

Les seules garanties des produits et services HP sont exposées dans les clauses expresses de garantie fournies avec les produits ou services concernés. Le contenu de ce document ne constitue en aucun cas une garantie supplémentaire. HP ne peut être tenu responsable des éventuelles erreurs techniques ou éditoriales de ce document.

Edition 1, 09/2008

Numéro de référence : CB493-90950

#### **Marques commerciales**

Adobe®, Acrobat®et PostScript® sont des marques commerciales d'Adobe Systems Incorporated.

Energy Star® et le logo Energy Star® sont des marques déposées de l'agence américaine pour la protection de l'environnement (EPA).

Corel® est une marque ou une marque déposée de Corel Corporation ou Corel Corporation Limited.

Microsoft®, Windows® et Windows® XP sont des marques de Microsoft Corporation déposées aux Etats-Unis.

Windows Vista™ est une marque ou une marque déposée de Microsoft Corporation aux Etats-Unis et/ou dans d'autres pays.

## **Sommaire**

### **[Papier et supports d'impression](#page-6-0)**

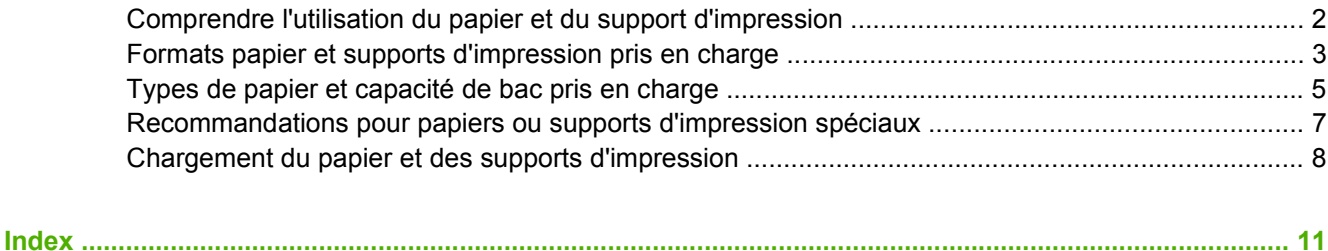

# <span id="page-6-0"></span>**Papier et supports d'impression**

- [Comprendre l'utilisation du papier et du support d'impression](#page-7-0)
- [Formats papier et supports d'impression pris en charge](#page-8-0)
- **[Types de papier et capacité de bac pris en charge](#page-10-0)**
- [Recommandations pour papiers ou supports d'impression spéciaux](#page-12-0)
- [Chargement du papier et des supports d'impression](#page-13-0)

### <span id="page-7-0"></span>**Comprendre l'utilisation du papier et du support d'impression**

Ce produit prend en charge toute une gamme de papiers et d'autres supports d'impression qui répondent aux recommandations données dans ce Guide de l'utilisateur. Les papiers et supports d'impression ne satisfaisant pas à ces recommandations risquent de provoquer les problèmes suivants :

- Qualité d'impression médiocre
- Bourrages papier plus nombreux
- Usure prématurée du produit, pouvant nécessiter une réparation

Pour obtenir des résultats optimaux, n'utilisez que du papier et des supports d'impression de marque HP conçus pour les imprimantes laser ou multi-usages. N'utilisez pas de papier photo ou de supports d'impression conçus pour les imprimantes à jet d'encre. La société Hewlett-Packard Company ne peut pas recommander l'utilisation d'autres marques de papier ou de supports, car elle ne peut pas en contrôler la qualité.

Il est possible que certains supports répondant à toutes les recommandations décrites dans ce Guide de l'utilisateur ne donnent pas de résultats satisfaisants. Cela peut être dû à une mauvaise manipulation, des niveaux de température et d'humidité inacceptables et/ou d'autres facteurs que Hewlett-Packard ne peut pas maîtriser.

 $\triangle$  **ATTENTION** : L'utilisation de papiers ou de supports d'impression ne répondant pas aux spécifications définies par Hewlett-Packard peut provoquer des problèmes du produit nécessitant des réparations. Ce type de réparation n'est pas couvert par les contrats de garantie et de maintenance de Hewlett-Packard.

### <span id="page-8-0"></span>**Formats papier et supports d'impression pris en charge**

Ce produit prend en charge un certain nombre de formats papier, et il s'adapte à divers supports.

**REMARQUE :** Pour obtenir la meilleure qualité d'impression, sélectionnez le format et le type de papier dans votre pilote d'imprimante avant l'impression.

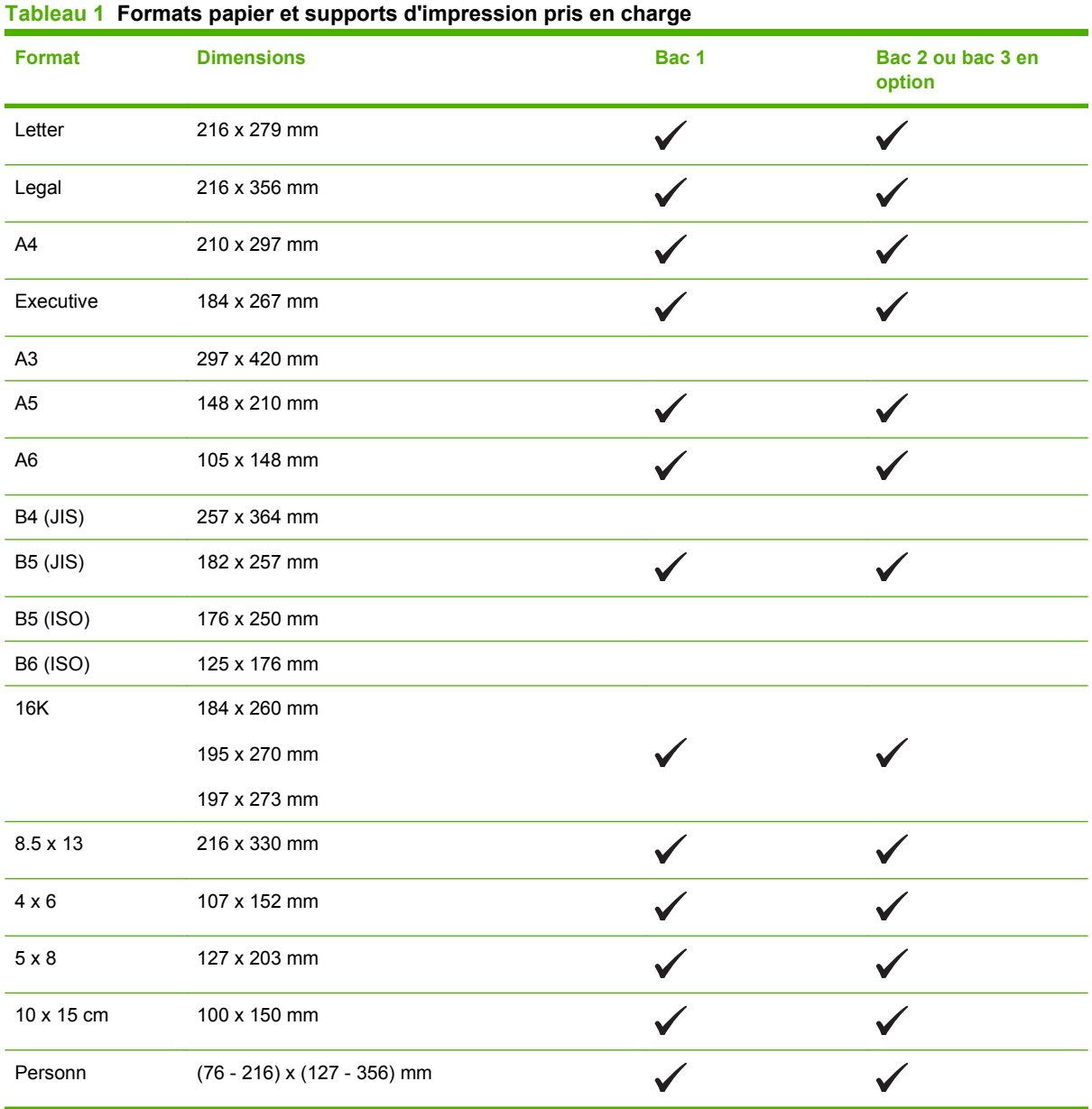

#### **Tableau 2 Enveloppes et cartes postales prises en charge**

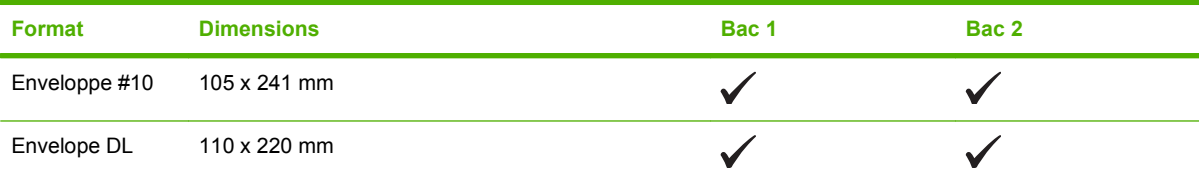

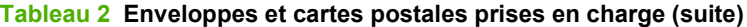

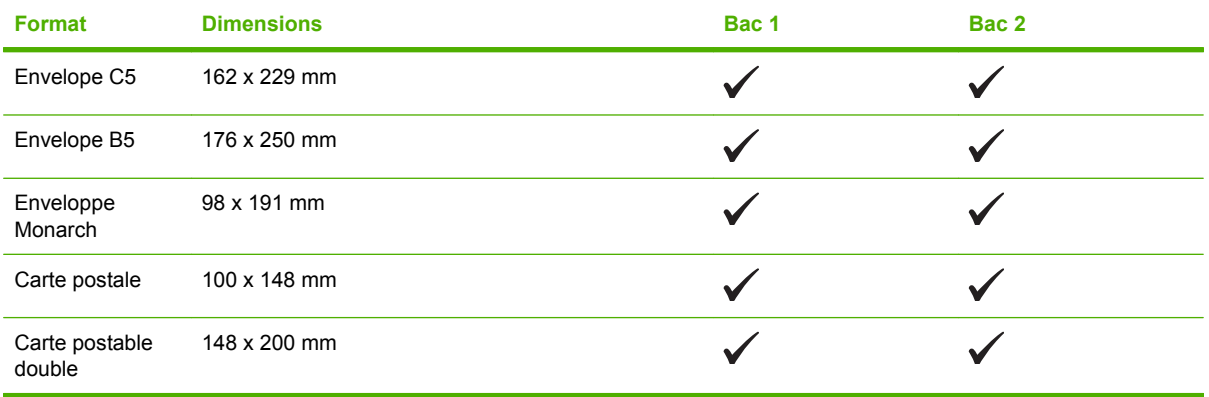

### <span id="page-10-0"></span>**Types de papier et capacité de bac pris en charge**

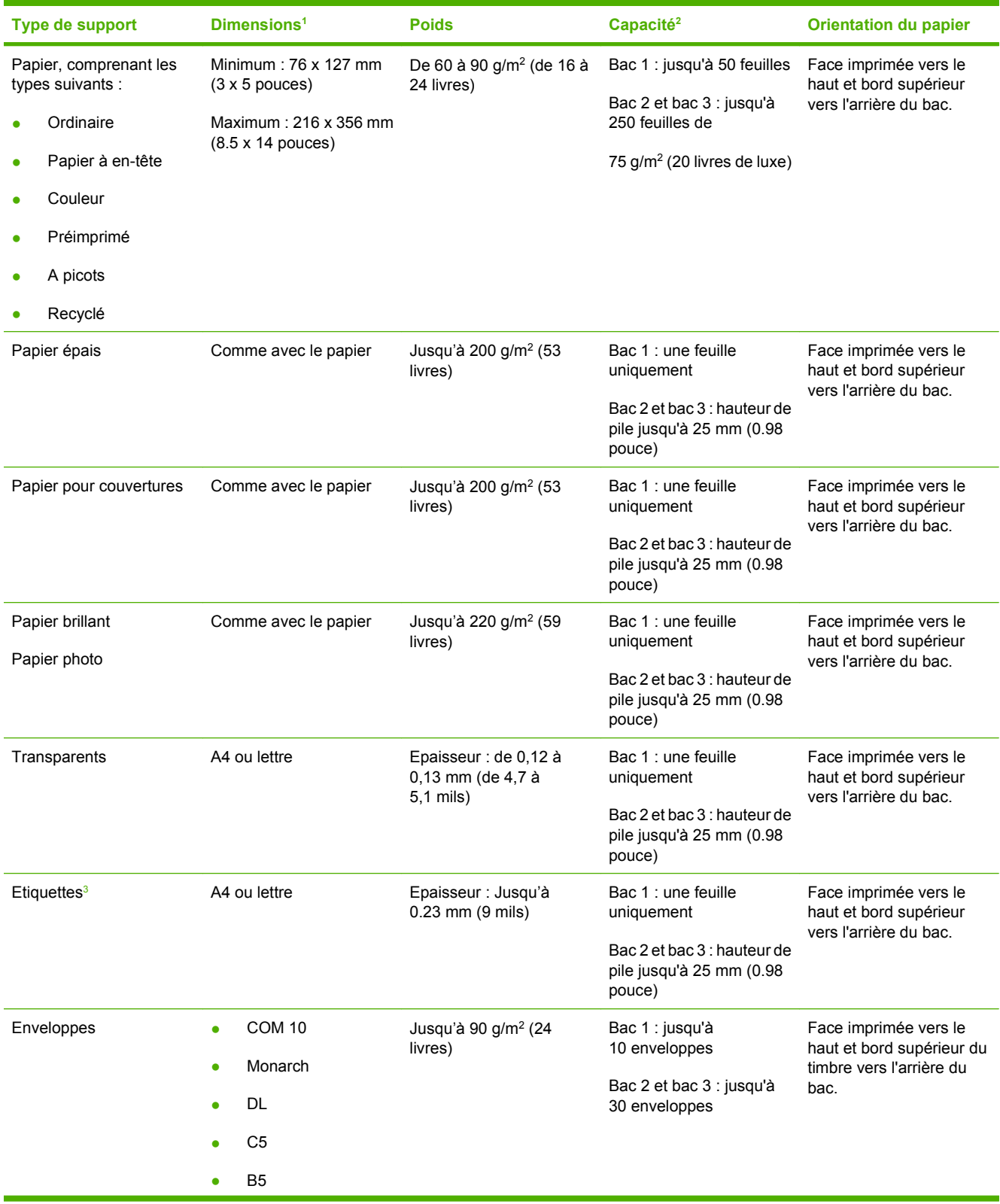

<span id="page-11-0"></span>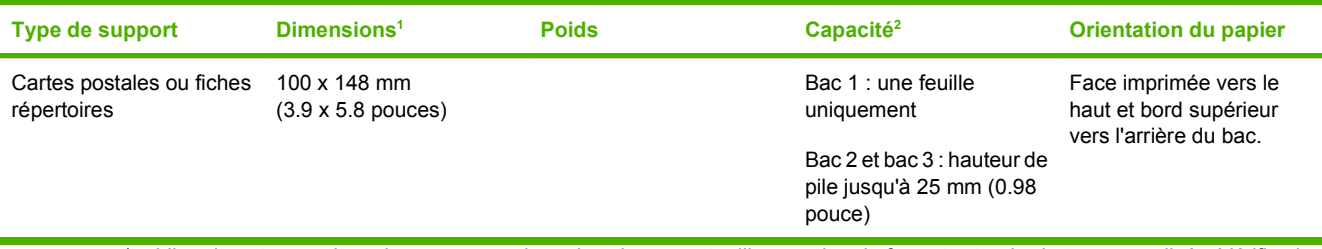

<sup>1</sup> L'imprimante prend en charge un grand nombre de supports d'impression de formats standard et personnalisés. Vérifiez les formats pris en charge par le pilote d'imprimante.

<sup>2</sup> La capacité peut varier en fonction du grammage et de l'épaisseur du support ainsi que des conditions ambiantes.

<sup>3</sup> Lissé : de 100 à 250 (Sheffield)

### <span id="page-12-0"></span>**Recommandations pour papiers ou supports d'impression spéciaux**

Ce produit prend en charge l'impression sur des supports spéciaux. Suivez les recommandations cidessous pour obtenir des résultats satisfaisants. Lorsque vous utilisez des papiers ou des supports d'impression spéciaux, assurez-vous de définir le type et le format dans le pilote de votre imprimante afin d'obtenir les meilleurs résultats d'impression possibles.

**ATTENTION :** Les imprimantes HP LaserJet utilisent des unités de fusion pour sécher les particules du toner sur le papier en points très précis. Le papier laser HP est conçu pour supporter cette température extrême. L'utilisation de papier à jet d'encre non conçu pour cette technologie peut endommager votre imprimante.

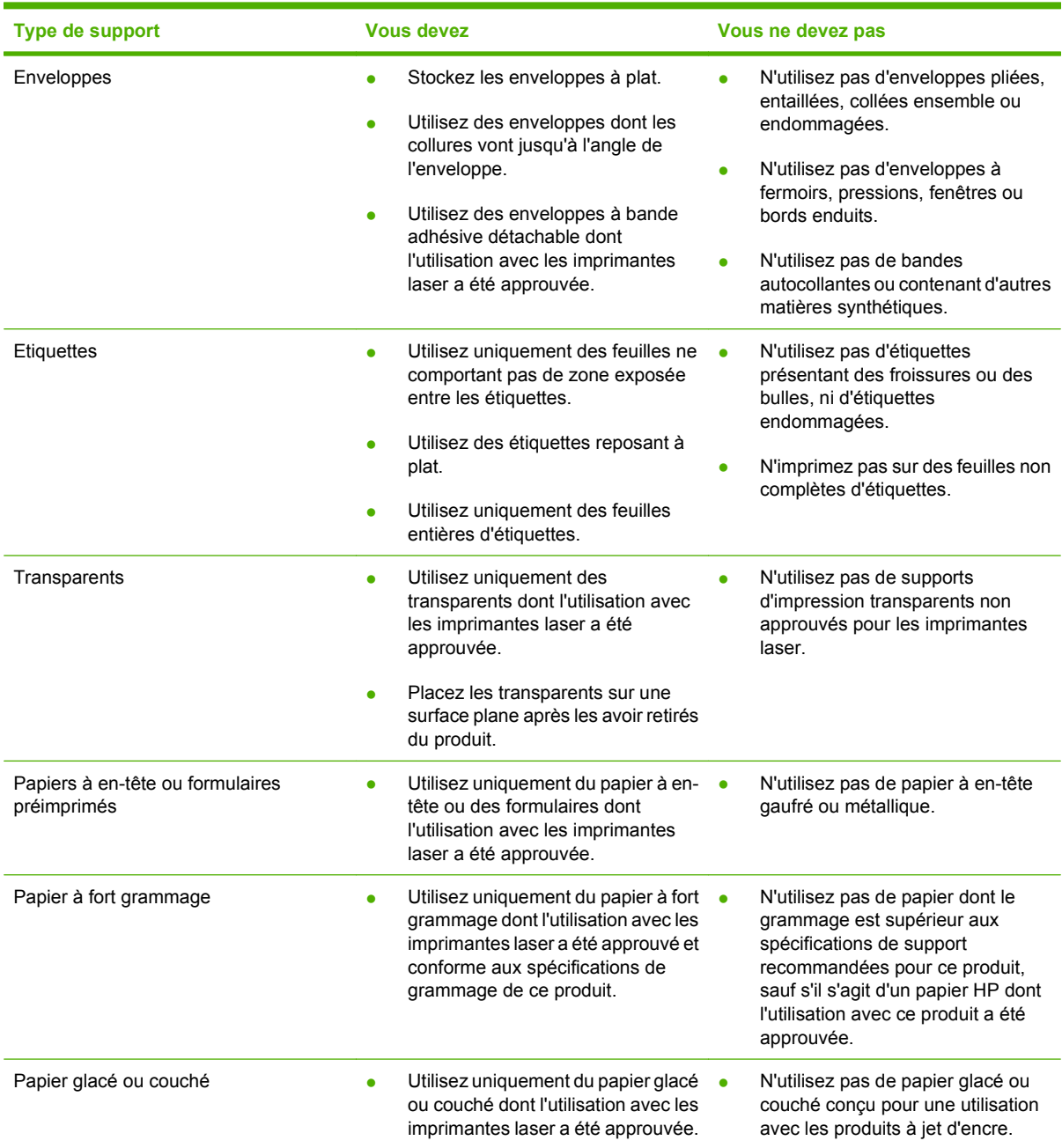

### <span id="page-13-0"></span>**Chargement du papier et des supports d'impression**

#### **Charger bac 1**

**1.** Ouvrez le bac 1.

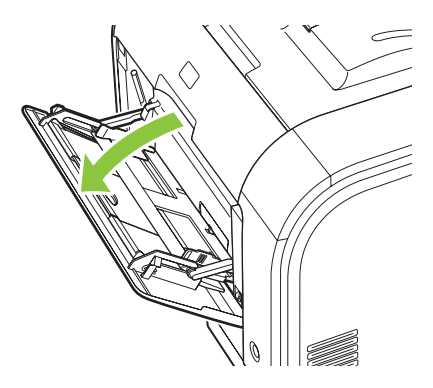

**2.** Lors du chargement de longues feuilles de support, sortez le bac d'extension.

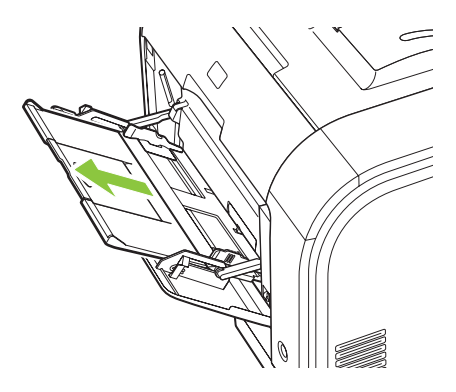

**3.** Si nécessaire, sortez l'extension.

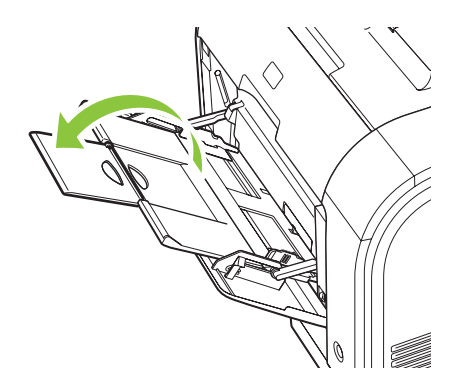

**4.** Etirez complètement les guides papier (callout 1) et chargez ensuite la pile de supports dans le bac 1 (callout 2). Ajustez les guides papier au format du papier.

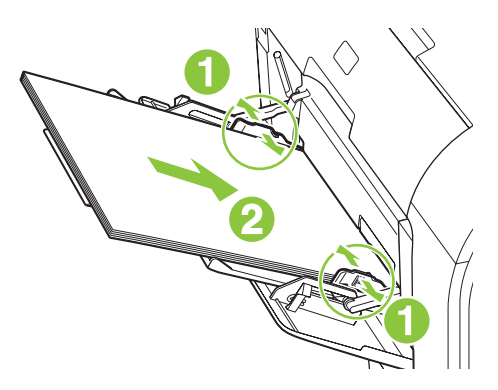

**REMARQUE :** Placez le support dans le bac 1 avec la face à imprimer vers le haut et le bord supérieur vers le produit.

#### **Chargez bac 2 ou 3**

**1.** Sortez le bac d'alimentation du produit

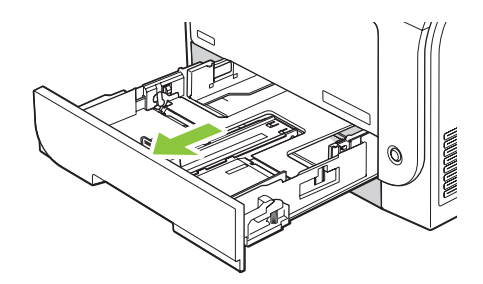

**2.** Faites glisser les guides de longueur et de largeur du papier.

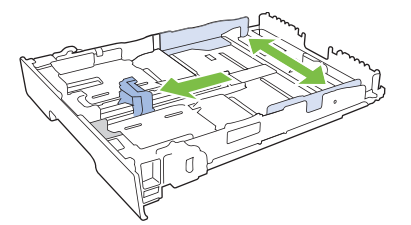

Pour charger le papier au format Legal, étendez le bac d'alimentation en maintenant le taquet d'extension enfoncé et en tirant l'avant du bac d'alimentation vers vous.

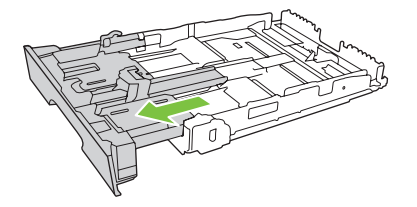

**REMARQUE :** Lorsque vous chargez du papier au format Legal, le bac d'alimentation s'étend d'environ 64 mm à l'avant du produit.

**3.** Placez le papier dans le bac d'alimentation et assurez-vous que le papier est bien à plat au niveau des quatre coins. Faites glisser les guides de longueur et de largeur contre la pile de papier.

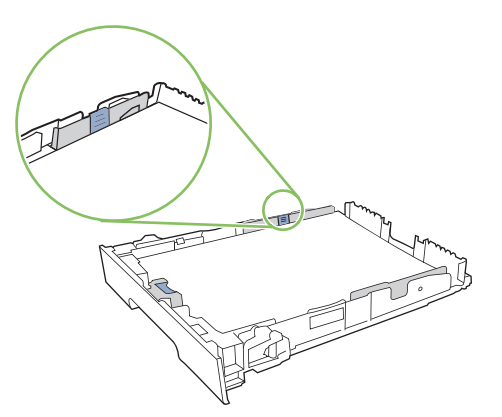

**4.** Appuyez sur le papier pour vous assurer qu'il se trouve sous les taquets limitant la hauteur du papier, situés sur les côtés du bac d'alimentation.

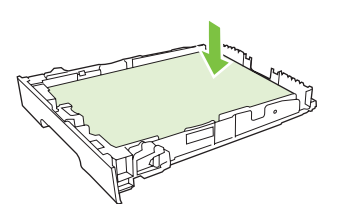

**5.** Faites glisser le bac d'alimentation dans le produit.

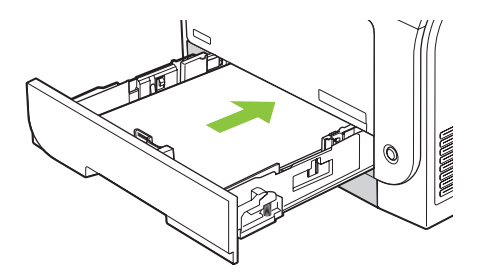

## <span id="page-16-0"></span>**Index**

### **B**

Bac capacités [5](#page-10-0) poids du support [5](#page-10-0) Types de supports pris en charge [5](#page-10-0) Bac 1 chargement [8](#page-13-0) Bac 2 chargement [8](#page-13-0)

### **C**

Chargement papier [8](#page-13-0) support [8](#page-13-0)

### **P**

Papier Formats pris en charge [3](#page-8-0) Papiers spéciaux recommandations [7](#page-12-0)

### **S**

Support d'impression Pris en charge [3](#page-8-0) Supports Format pris en charge [3](#page-8-0) supports pris en charge [3](#page-8-0) Supports spéciaux recommandations [7](#page-12-0)

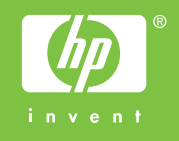

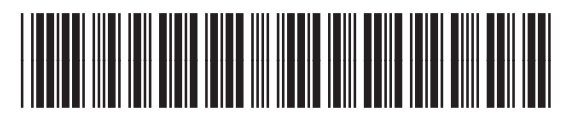

CB493-90950